## **Step by step guidelines DPA tool.**

- 1. Log in DPA web page **DPA [Login Page \(cifc.com\)](https://dpa.cifc.com:8124/iwc/login.iwc)**
- 2. Once you are inside, you will see this main page:

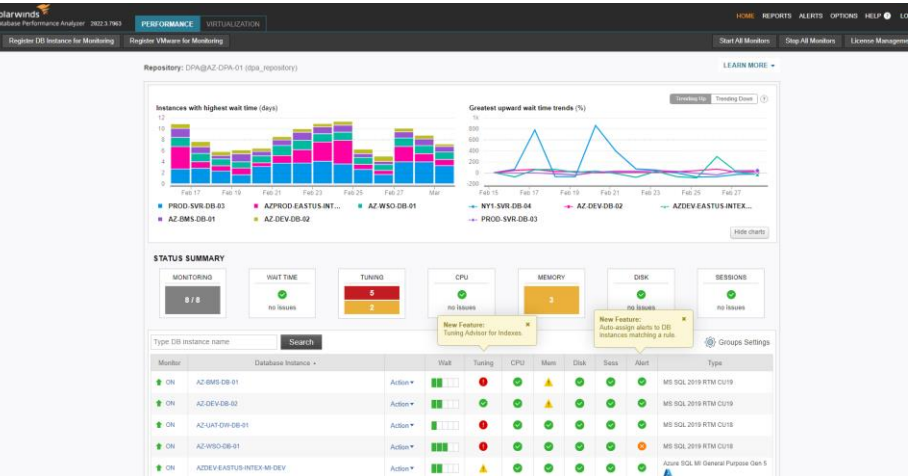

This is a general view about different trends in all the monitored servers.

3. Click on one the machines/servers that you want to track: In this case I chose the **AZ-BMS-DB-01** server

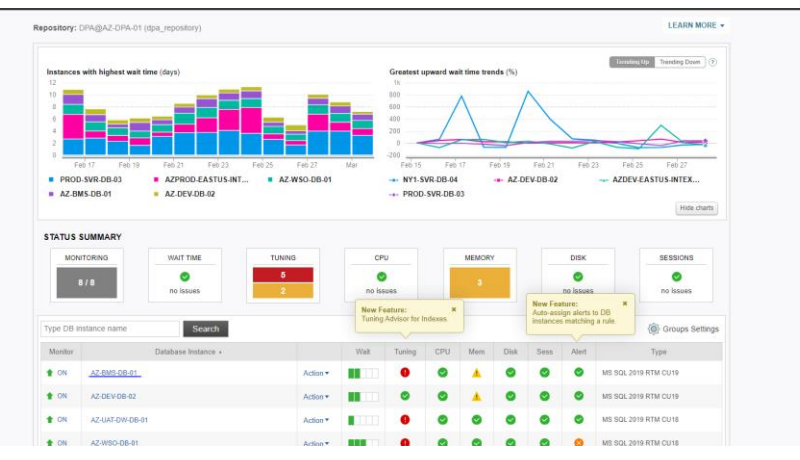

4. Here you will find several useful options:

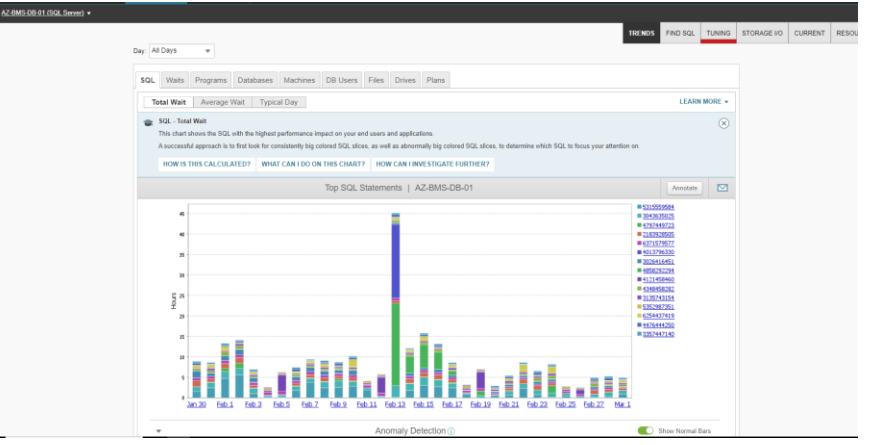

5. Let's filter the statistics for the required day, clicking in Day dropbox:

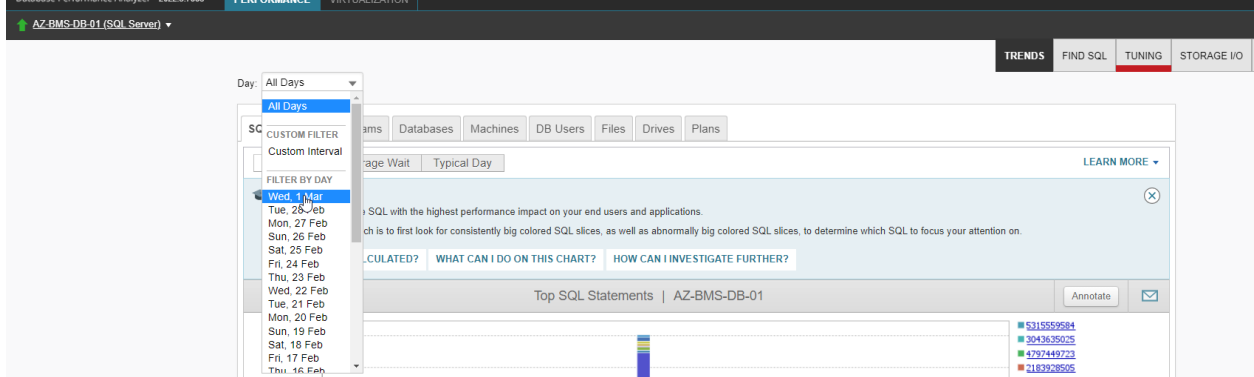

## Then let's filter the range of time when the performance issue occurred:

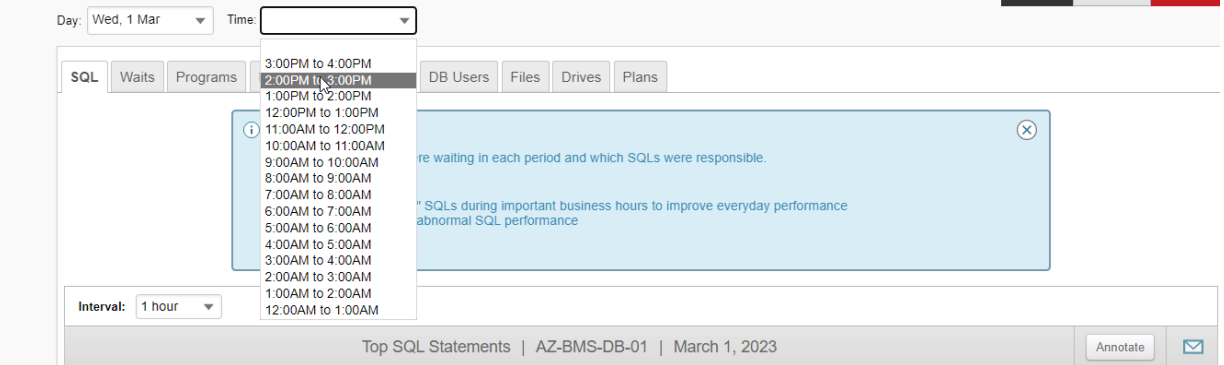

**INCHIDE FIND SUL** | TUNING

Now we have the TOP SQL statements by duration in that range of time:

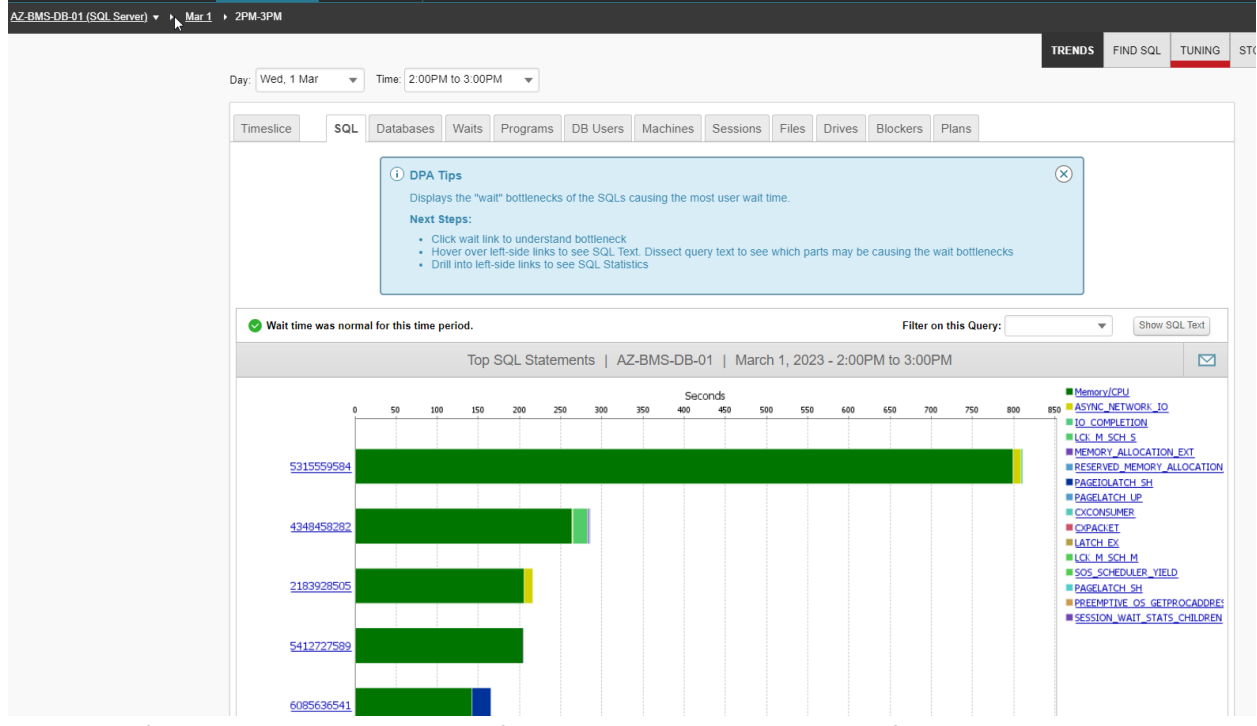

The color of the bars indicates the type of wait present in that query specified in the right side.

6. If we hover over one of the bars it will show us more information:

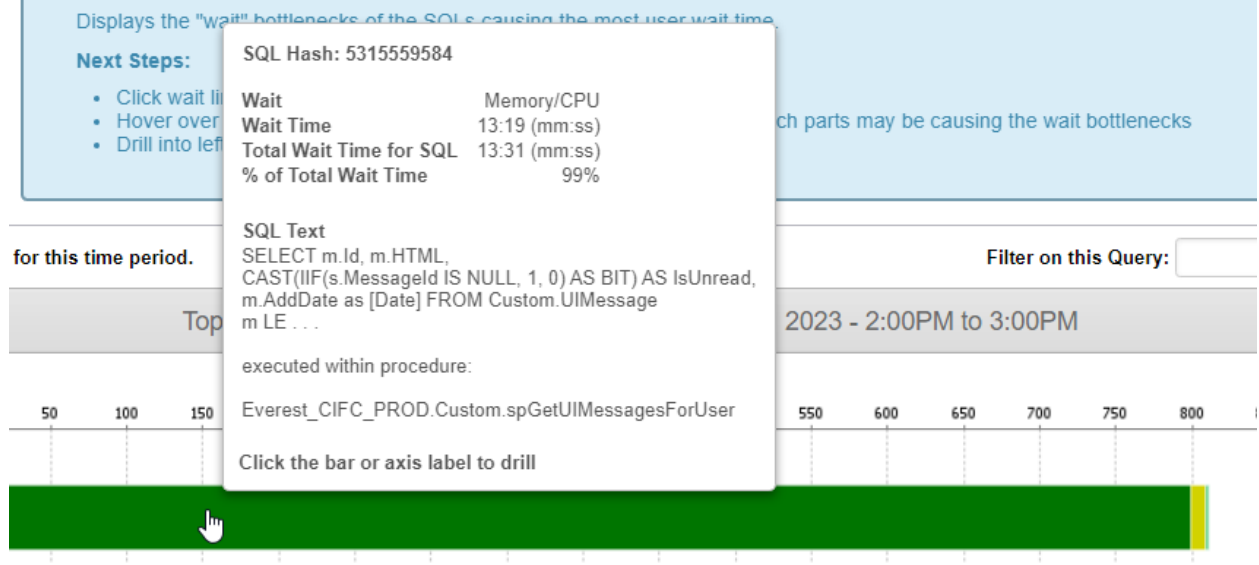

It shows what type of wait, how much time it took and the query itself.

7. Now let's click in that bar(query) directly to see more details:

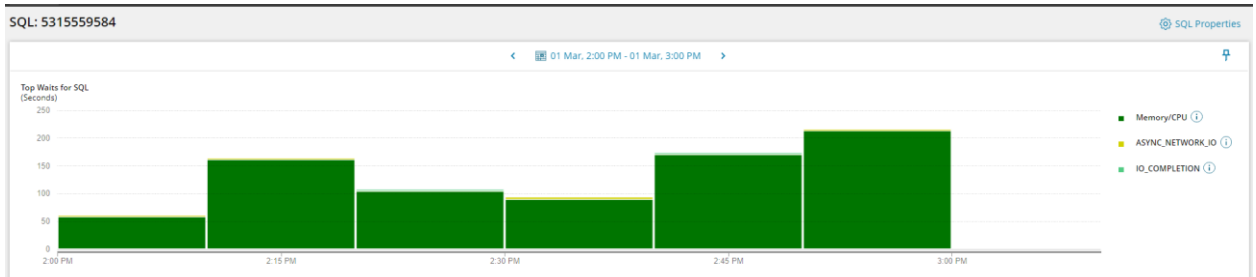

Here you will visualize how long it took and what type of wait along the hour was used. Now notice that in the top part we have an option to filter it out in a more specific date:

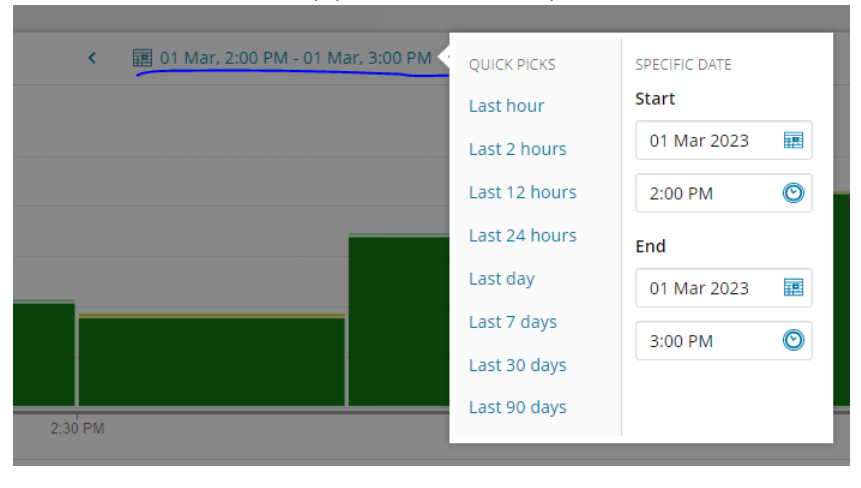

8. If we want to see the SQL text, we just go ahead and hit the button SQL TEXT:

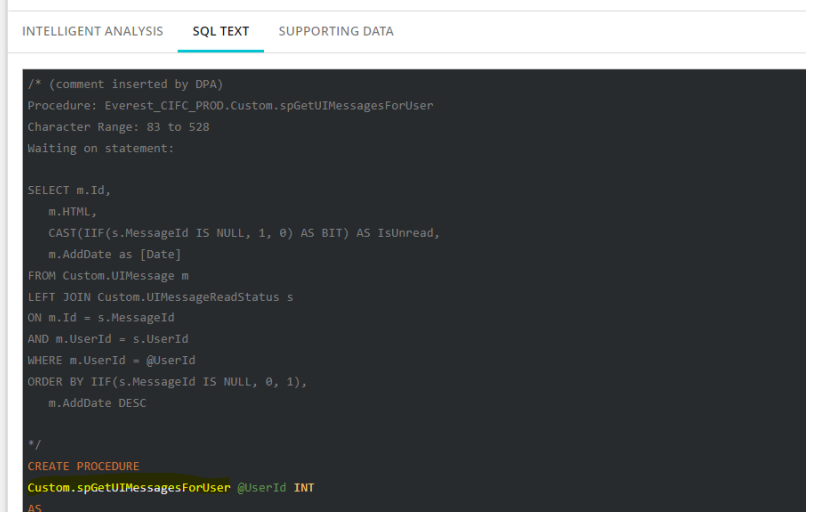

We will se which part exactly of the statement was the waiter inside the comments inserted by DPA, and below we see the entire name of the object, in this case it was a stored procedure.

9. Going back to the main tabs, if we scroll down, we will see some recommendations in the **"Intelligent analysis"** tab:

INTELLIGENT ANALYSIS SQL TEXT SUPPORTING DATA

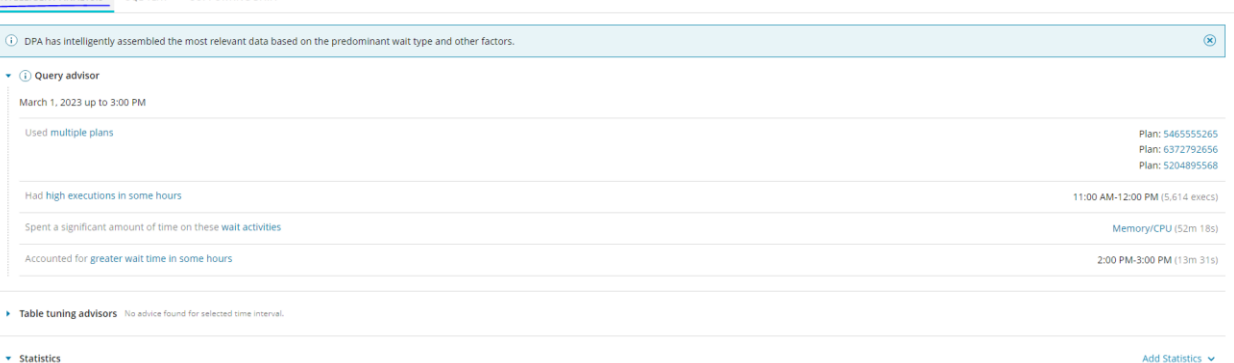

 $\overline{\phantom{a}}$  Statistics

- In this case this query has 3 different plans, which can indicate recompilations of the same query (something for analyze in a deeper way). Also, we want to analyze each one of the query plans to see which is the best.
- Table tunning advisor has nothing for this query but for other we can find some recommendations as well
- 10. If we continue, we will find some charts about resource statistics in that range of time:

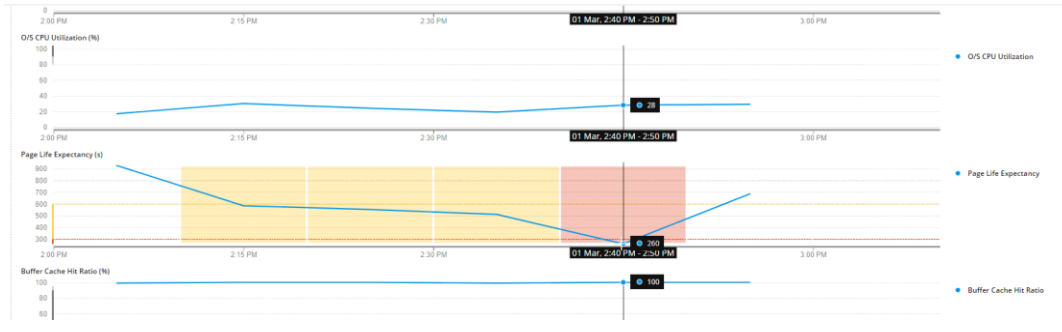

Here we see an alert regarding Page Life Expectancy at 2:40 the value was of 200. It may indicate a memory pressure that could be caused for expensive queries or disk IO stress.

11. If we go back to the top SQL statements (Step 5) now we can explore the different option in the tabs. Let's start with **"Blockers"** tab:

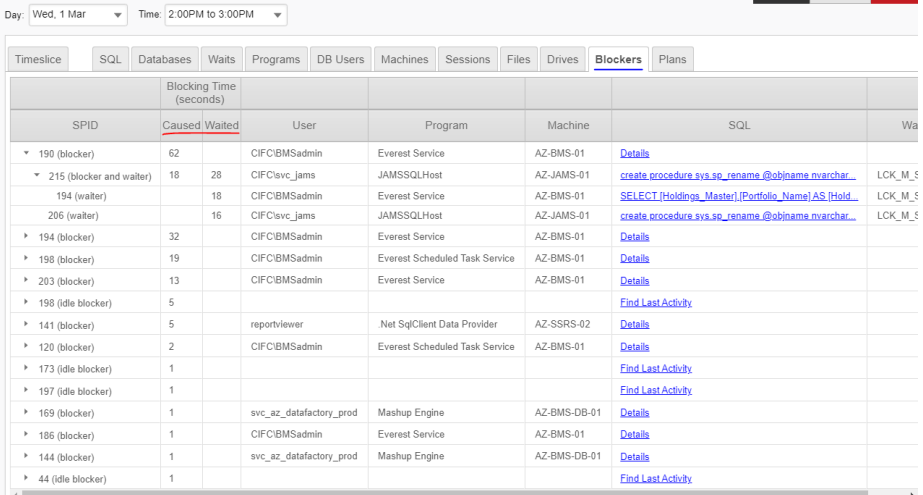

This allows us to see which sql statements were blocking or blocked processes in that time. If we click in the details hyperlink it will show us the whole sql statement. Also notice the "blocking time" that it spent as blocker and blocking query.

- Day: Wed, 1 Mar  $\overline{v}$  Time: 2:00PM to 3:00PM  $\overline{v}$ SQL Databases Waits Programs DB Users Machines Sessions Files Drives Blockers Plans Timeslice Interval:  $\boxed{10 \min_{x} \text{esv}}$ 1 minute<br>2 minutes Top SQL Statements | AZ-BMS-DB-01 | March 1, 2023 - 2:00PM to 3:00PM Annotate | <u>N</u> 10 minutes S31555958 20 minutes<br>30 minutes 600 55 500 450 570243411 400 310050404 konds 376986267 350 622323296 ■3043635029  $\overline{\overline{250}}$ 092716 3595115362  $_{20}$  $15$  $2:40PM$  $2:10PM$ 2:20PM  $2:30PM$ 2:50PM  $2:00P$ **Anomaly Detection**
- 12. Now if we go through **"TimeSlice"** tab, we can choose the time more granularly:

This is useful if we want to see what happened in a range of 5 minutes for example.

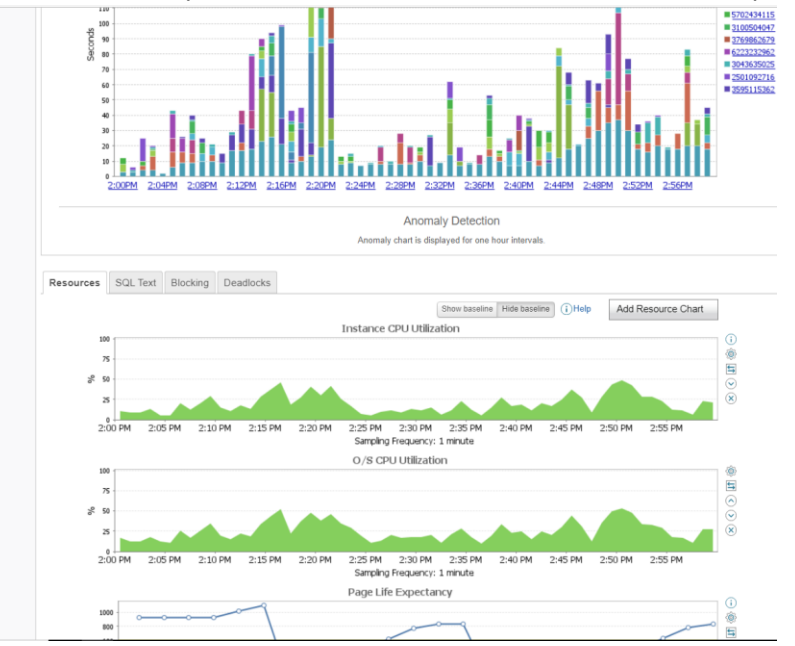

13. Once I choose my filter, I can see the resource utilization in that period:

14. There are more tabs that I can use if necessary:

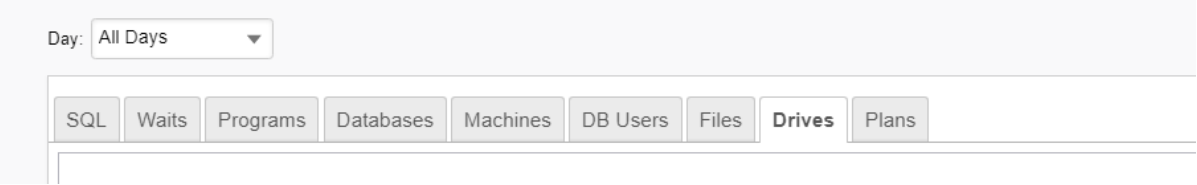

**"Waits":** List the top wait types that my queries are going through by time.

**"Programs":** List the applications that are being used in my queries by time. Example: Jams, .Net, Everest services, etc.

**"Databases"**: List in order the databases that consumes the most resources.

**"Machines":** List the source servers from which my queries are being executed.

**"DB users":** List in order the logins that executed the queries by time.

**"Files":** List in order the usage of files .mdf, .ndf and .ldf of the databases by time.

**"Plans":** List in order the most expensive execution plans by time.